# **OptiPlex 7000 Micro**

Setup and Specifications

**Regulatory Model: D15U Regulatory Type: D15U001/D15U002 March 2022 Rev. A00**

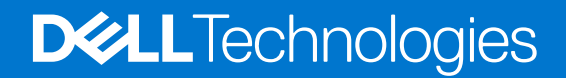

### Notes, cautions, and warnings

**NOTE:** A NOTE indicates important information that helps you make better use of your product.

**CAUTION: A CAUTION indicates either potential damage to hardware or loss of data and tells you how to avoid the problem.**

**WARNING: A WARNING indicates a potential for property damage, personal injury, or death.**

© 2022 Dell Inc. or its subsidiaries. All rights reserved. Dell Technologies, Dell, and other trademarks are trademarks of Dell Inc. or its subsidiaries. Other trademarks may be trademarks of their respective owners.

# **Contents**

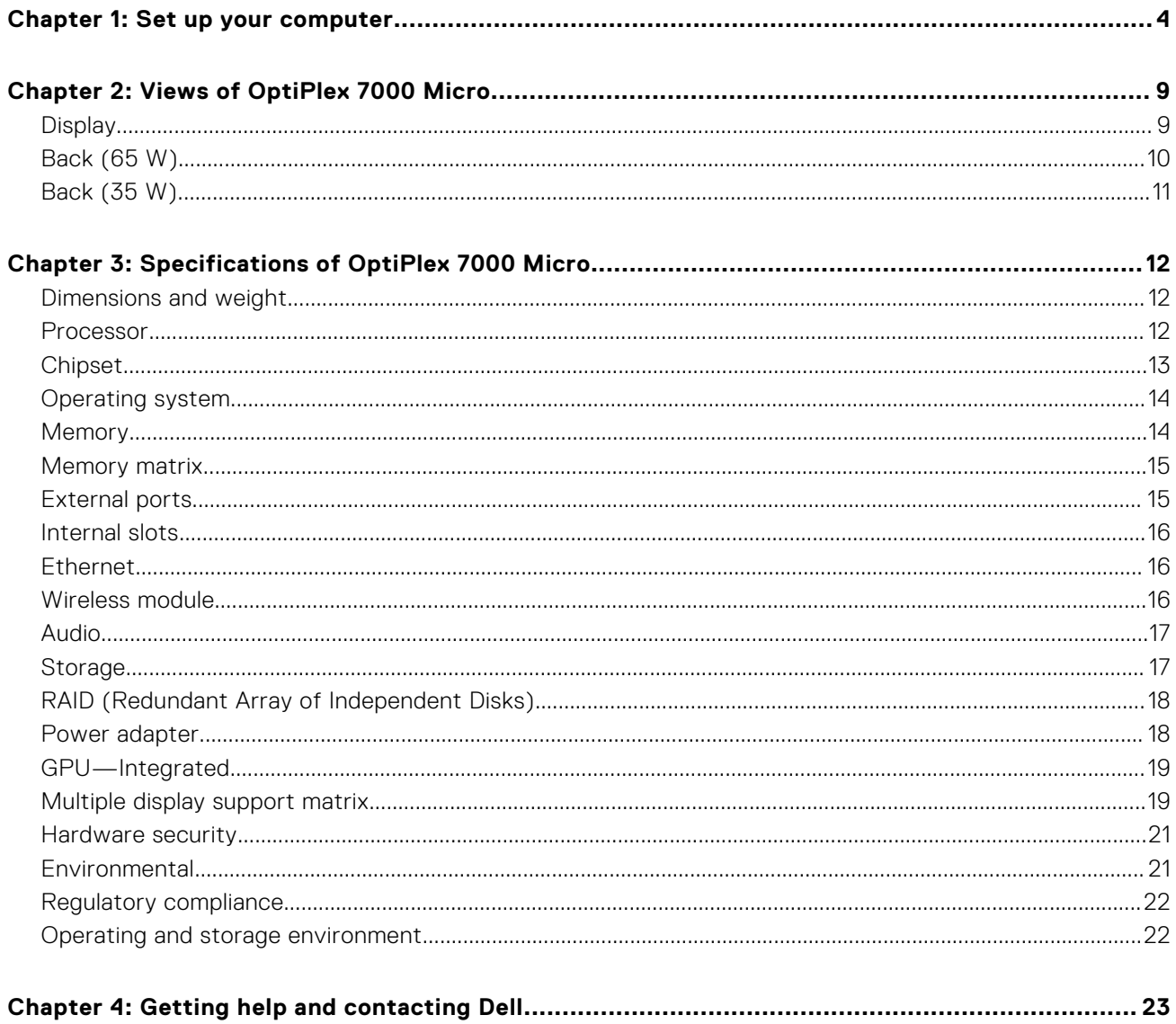

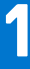

# **Set up your computer**

<span id="page-3-0"></span>1. Connect the keyboard and mouse.

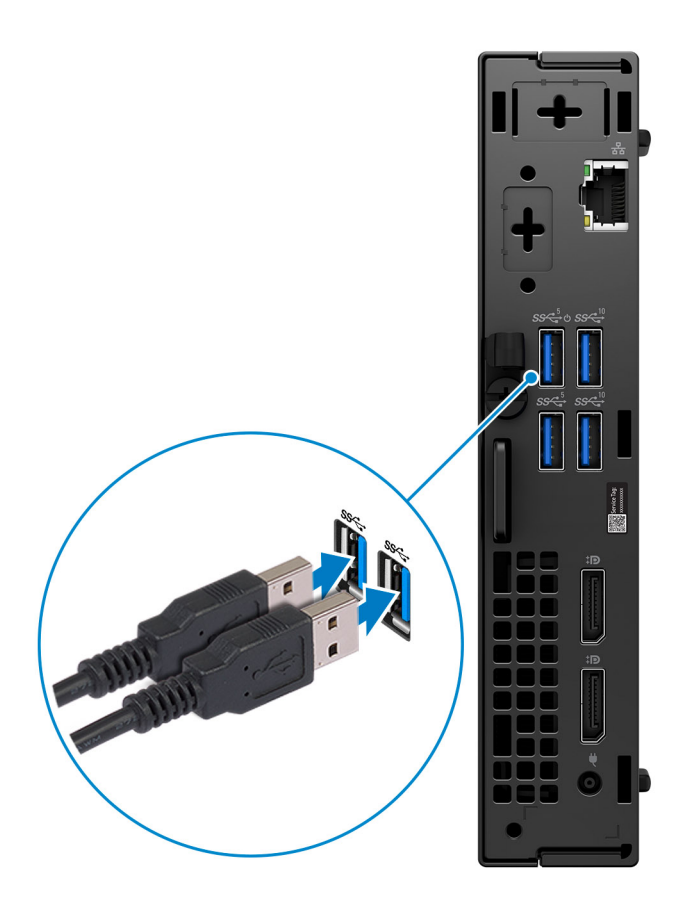

2. Connect to your network using a cable, or connect to a wireless network.

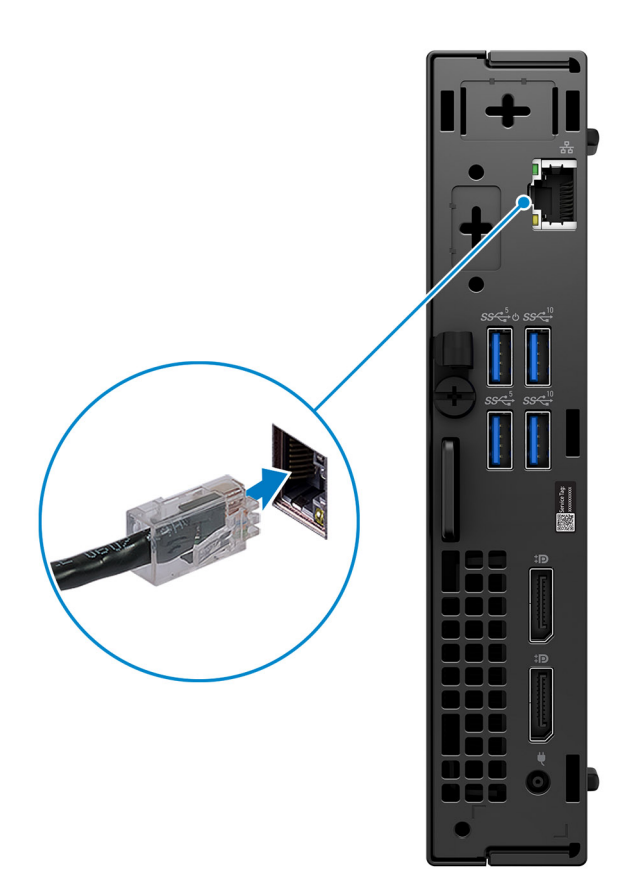

**3.** Connect the display.

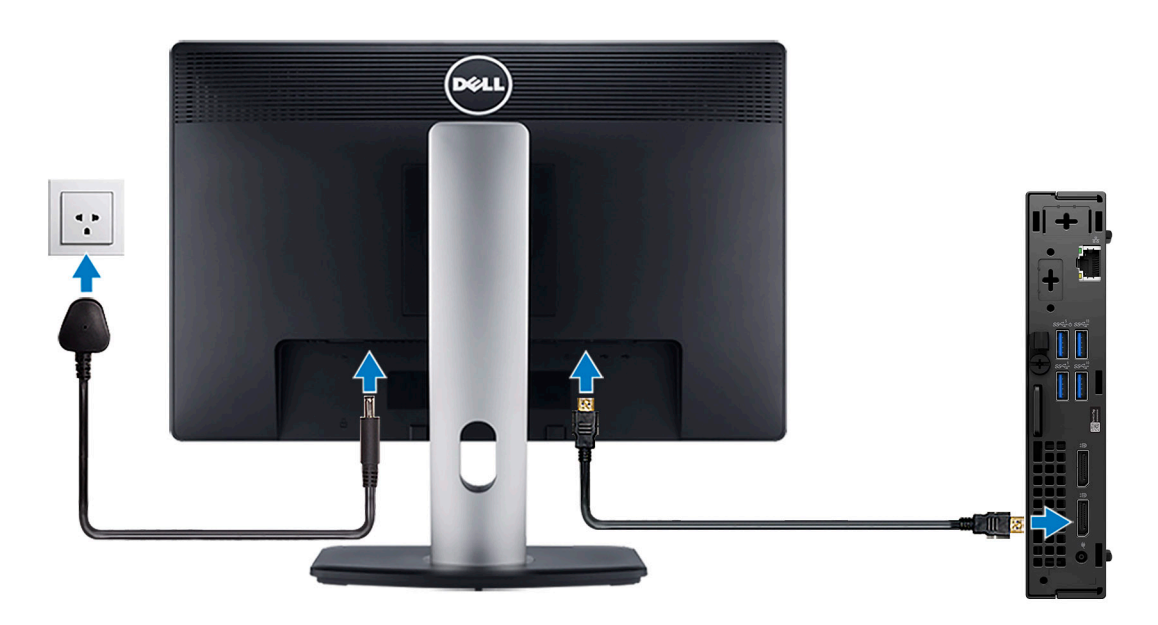

4. Connect the power cable.

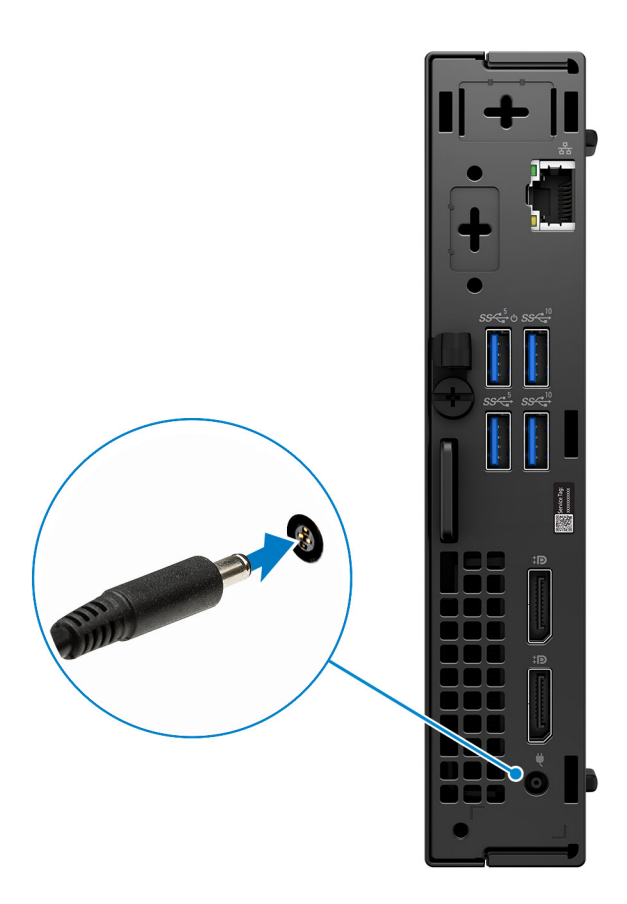

5. Press the power button.

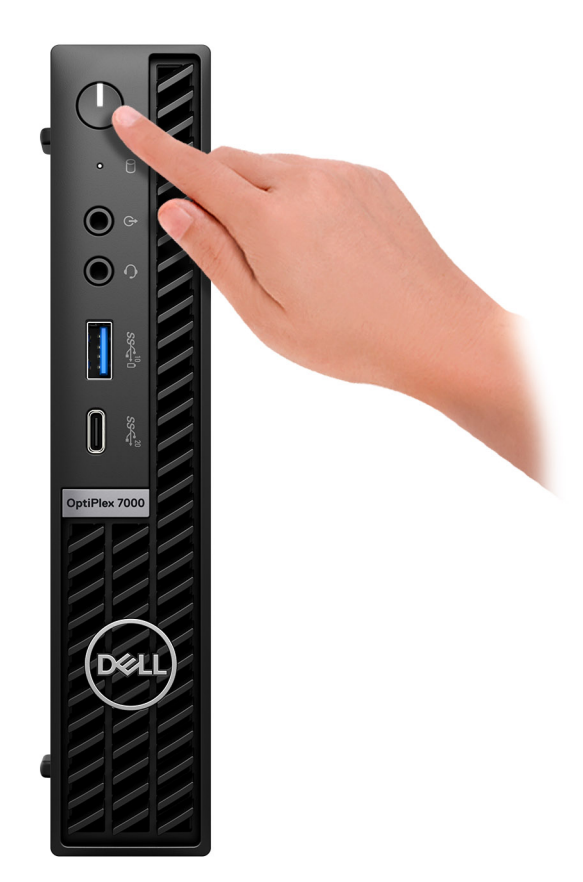

6. Finish operating system setup.

#### **For Ubuntu:**

Follow the on-screen instructions to complete the setup. For more information about installing and configuring Ubuntu, see the knowledge base articles [000131655](https://www.dell.com/support/kbdoc/en-us/000131655/) and [000131676](https://www.dell.com/support/kbdoc/en-us/000131676/) at [www.dell.com/support.](https://www.dell.com/support)

7. Locate and use Dell apps from the Windows Start menu—Recommended

#### **Table 1. Locate Dell apps**

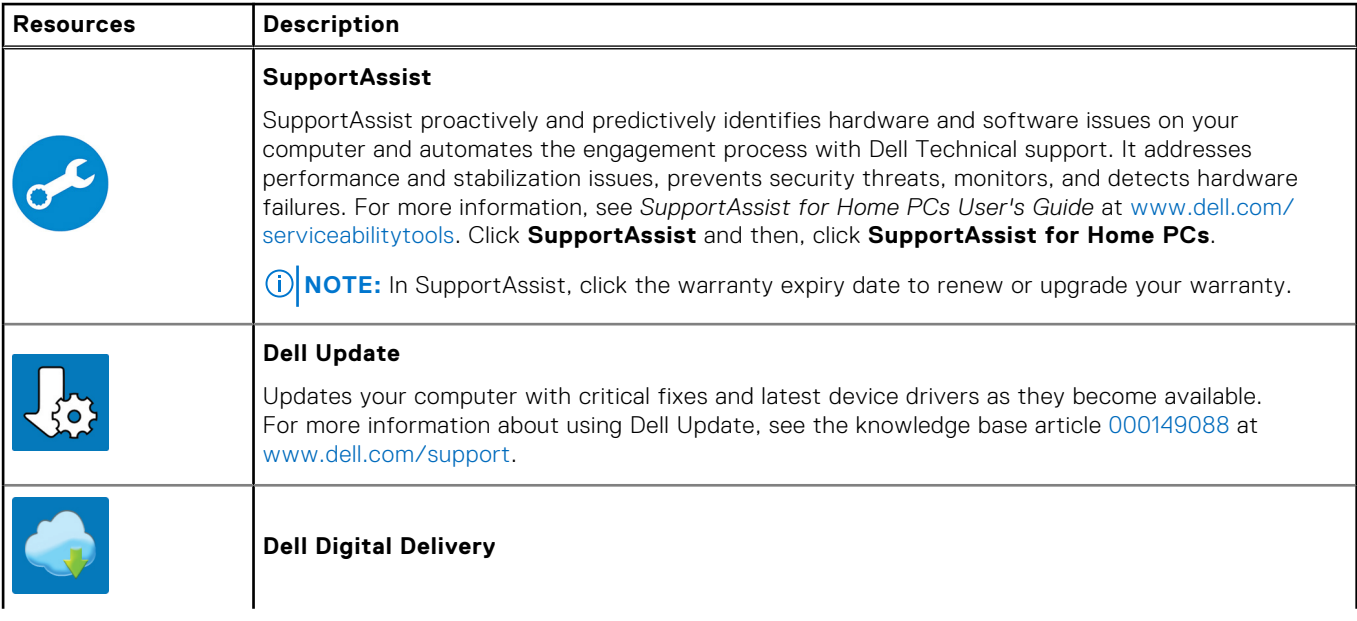

### **Table 1. Locate Dell apps (continued)**

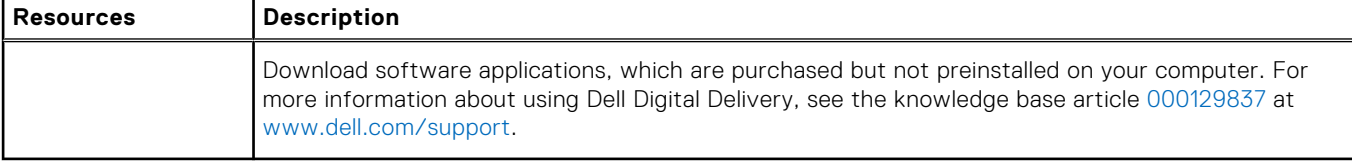

# **Views of OptiPlex 7000 Micro**

## <span id="page-8-0"></span>**Display**

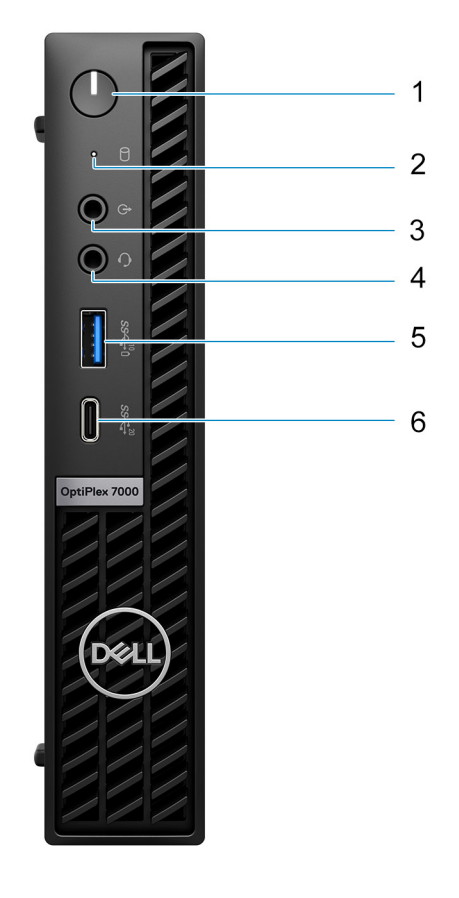

- 1. Power button with diagnostic LED
- 2. Hard-disk activity light
- 3. Re-tasking line out/line in audio port
- 4. Universal audio jack
- 5. USB 3.2 Gen 2 port with PowerShare
- 6. USB 3.2 Gen 2x2 Type-C port

# <span id="page-9-0"></span>**Back (65 W)**

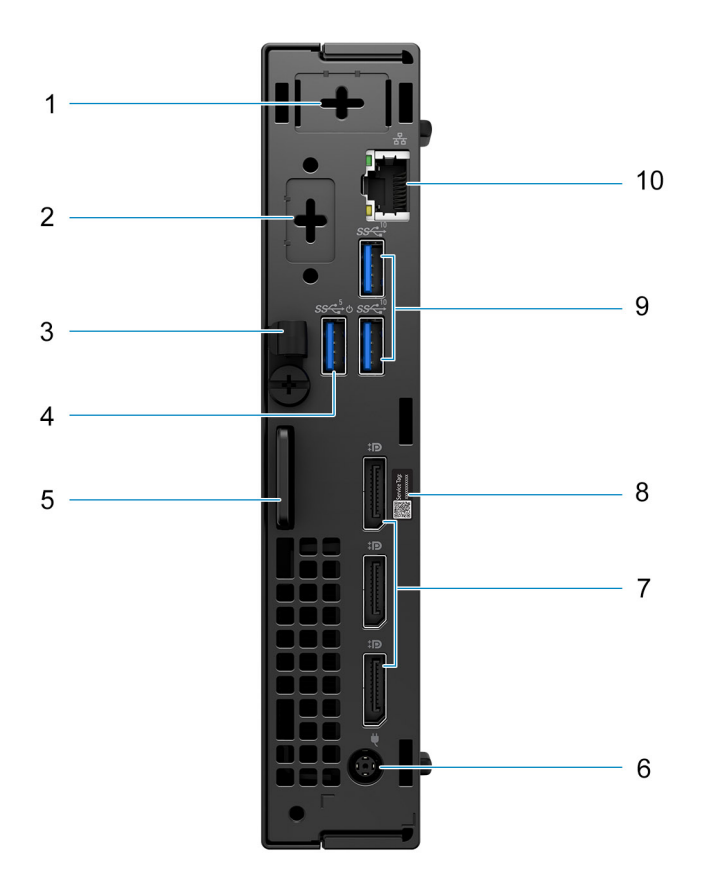

- 1. External antenna connector (Optional)
- 2. One optional port HDMI 2.0b/Displayport 1.4a (HBR3)/VGA/PS2/serial/USB Type-C with DisplayPort Alt mode
- 3. DC-in cable clip
- 4. USB 3.2 Gen 1 port with Smart Power on
- 5. Kensington security-cable slot and Padlock ring
- 6. 7.4 mm barrel power adapter port
- 7. Three DisplayPort 1.4a (HBR2)
- 8. Service tag
- 9. Two USB 3.2 Gen 2 ports
- 10. RJ45 Ethernet port

# <span id="page-10-0"></span>**Back (35 W)**

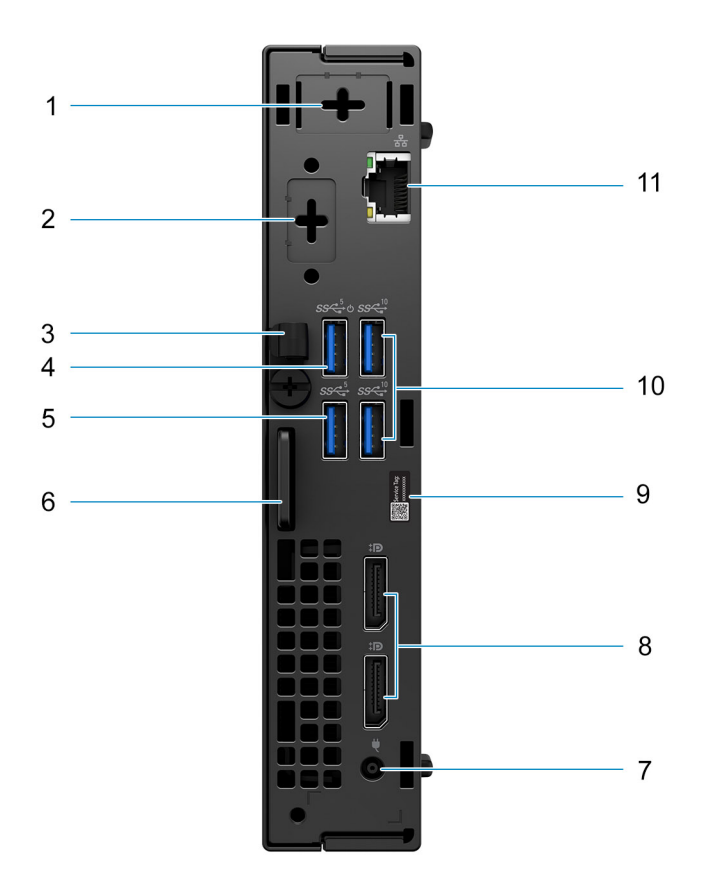

- 1. External antenna connector (optional)
- 2. One optional video port (HDMI 2.0b/Displayport 1.4a (HBR3)/VGA/PS2/serial/USB Type-C with DisplayPort Alt mode)
- 3. DC-in cable clip
- 4. USB 3.2 Gen 1 port with Smart Power On
- 5. USB 3.2 Gen 1 port
- 6. Kensington security-cable slot and Padlock ring
- 7. 4.5 mm barrel power adapter port
- 8. Two DisplayPort 1.4a (HBR2)
- 9. Service Tag label
- 10. Two USB 3.2 Gen 2 ports
- 11. RJ45 Ethernet port

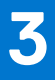

# **Specifications of OptiPlex 7000 Micro**

## <span id="page-11-0"></span>**Dimensions and weight**

The following table lists the height, width, depth, and weight of your OptiPlex 7000 Micro.

#### **Table 2. Dimensions and weight**

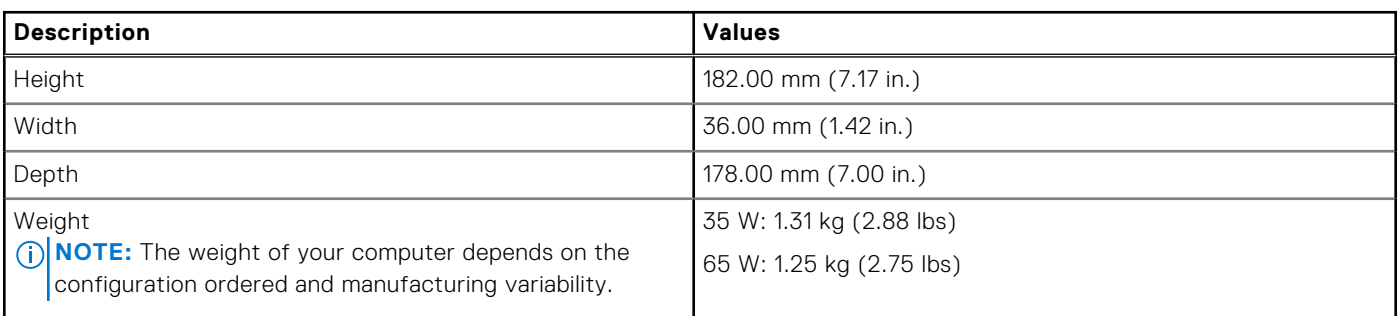

### **Processor**

The following table lists the details of the processors that are supported by your OptiPlex 7000 Micro .

#### **Table 3. Processor**

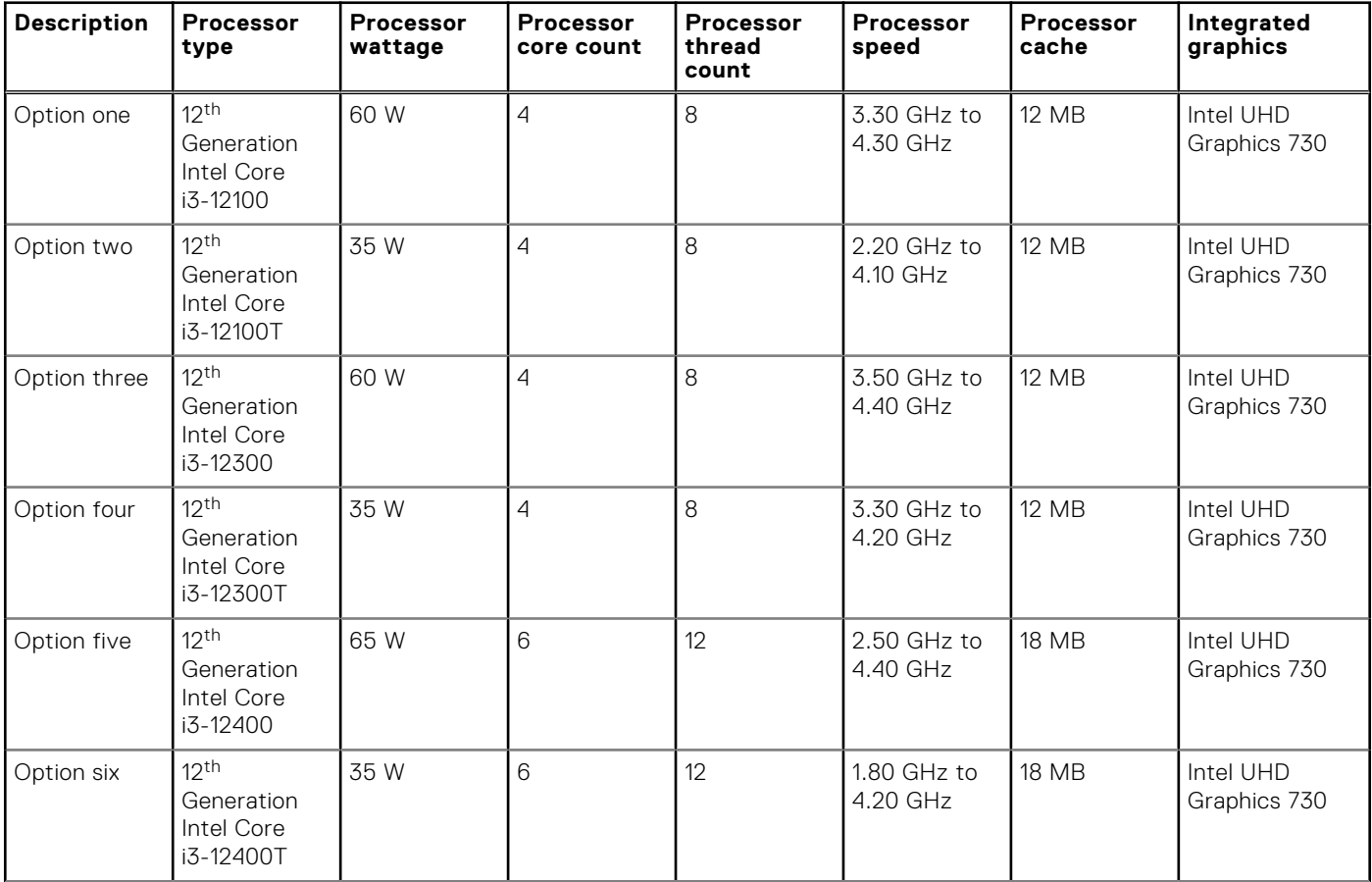

### <span id="page-12-0"></span>**Table 3. Processor (continued)**

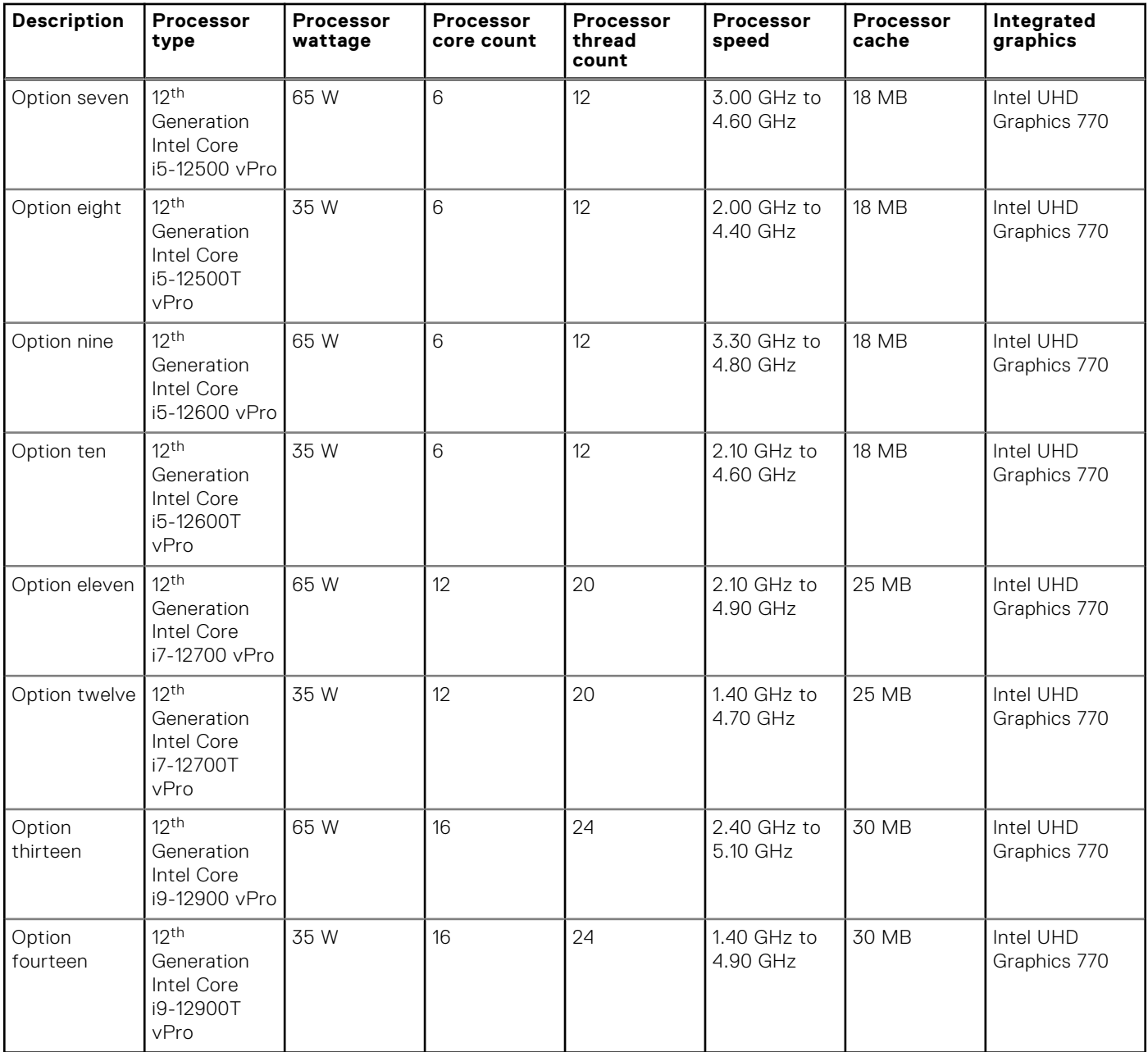

## **Chipset**

The following table lists the details of the chipset supported by your OptiPlex 7000 Micro.

### **Table 4. Chipset**

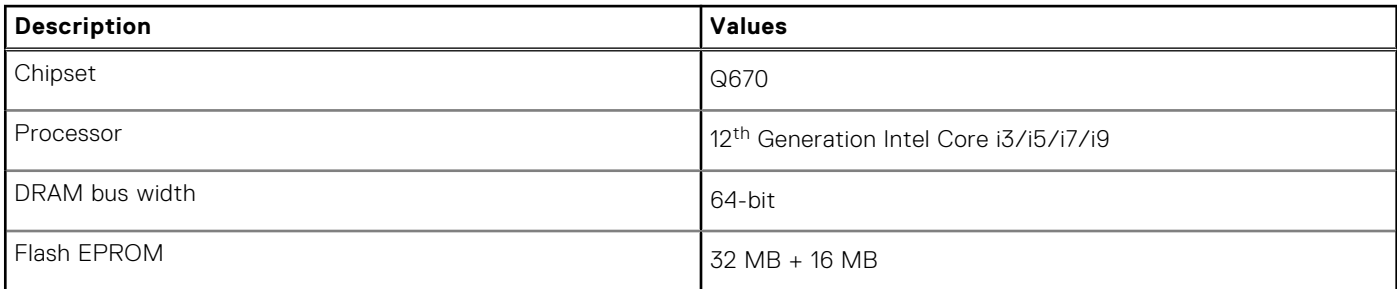

### <span id="page-13-0"></span>**Table 4. Chipset (continued)**

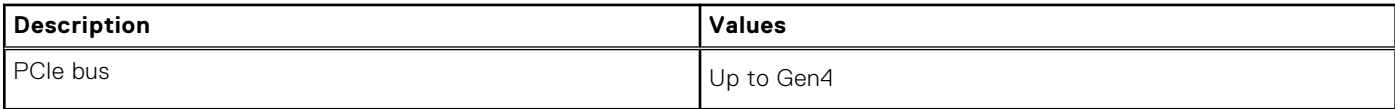

### **Operating system**

Your OptiPlex 7000 Micro supports the following operating systems:

- Windows 11 Home, 64-bit
- Windows 11 Pro, 64-bit
- Windows 11 Downgrade (Windows 10 image)
- Windows 11 Pro Education, 64-bit
- Windows 11 CMIT Government Edition, 64-bit (China only)
- Kylin Linux Desktop version 10.1 (China only)
- Ubuntu Linux 20.04 LTS, 64-bit

## **Memory**

The following table lists the memory specifications of your OptiPlex 7000 Micro.

#### **Table 5. Memory specifications**

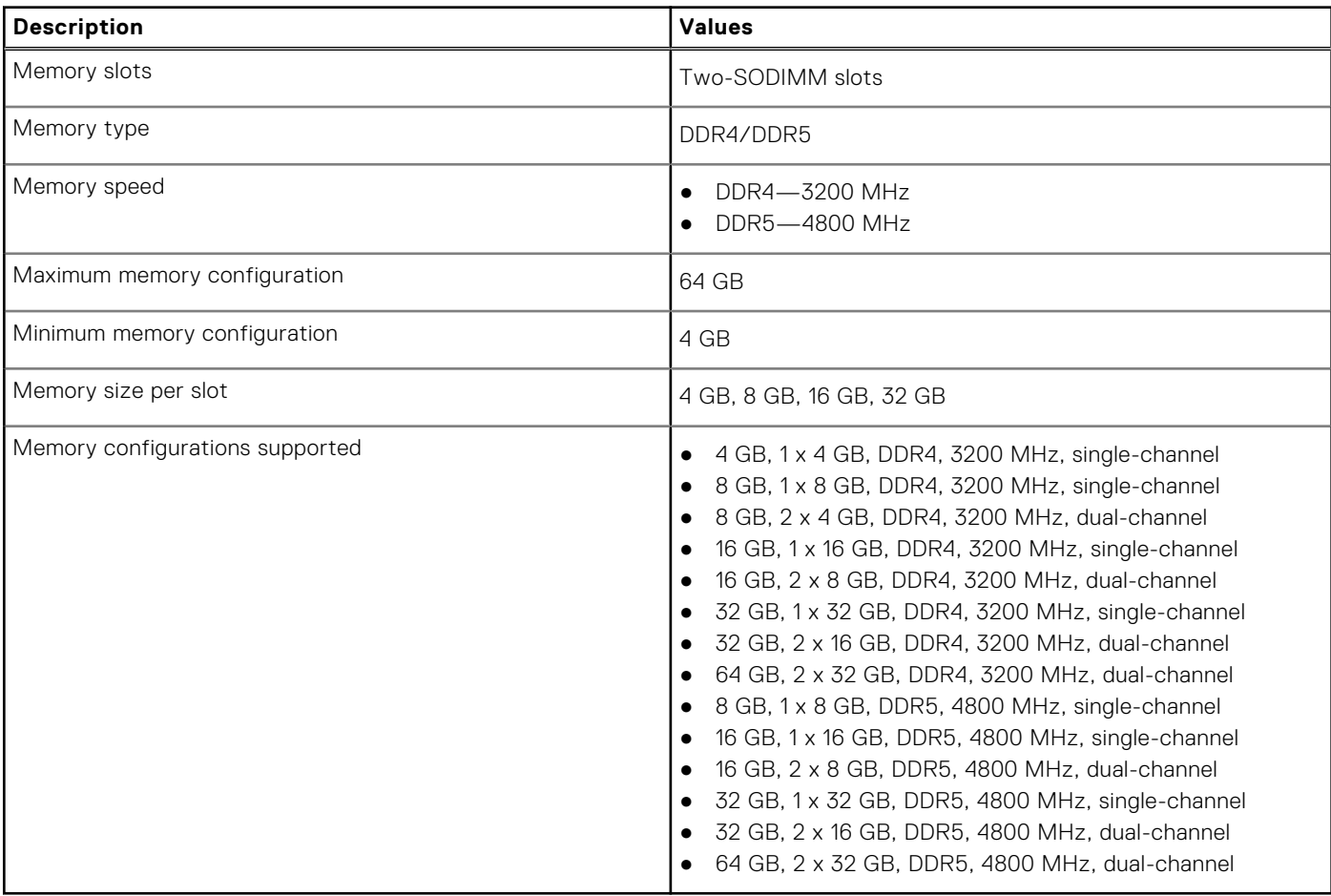

## <span id="page-14-0"></span>**Memory matrix**

The following table lists the memory configurations supported on your OptiPlex 7000 Micro.

### **Table 6. Memory matrix**

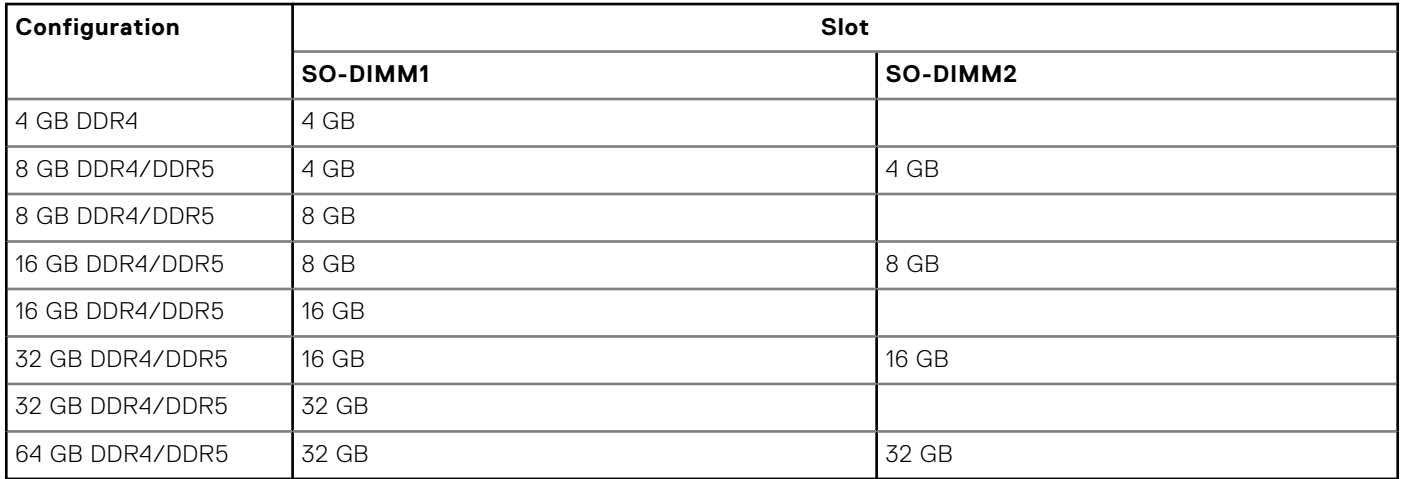

### **External ports**

The following table lists the external ports of your OptiPlex 7000 Micro.

#### **Table 7. External ports**

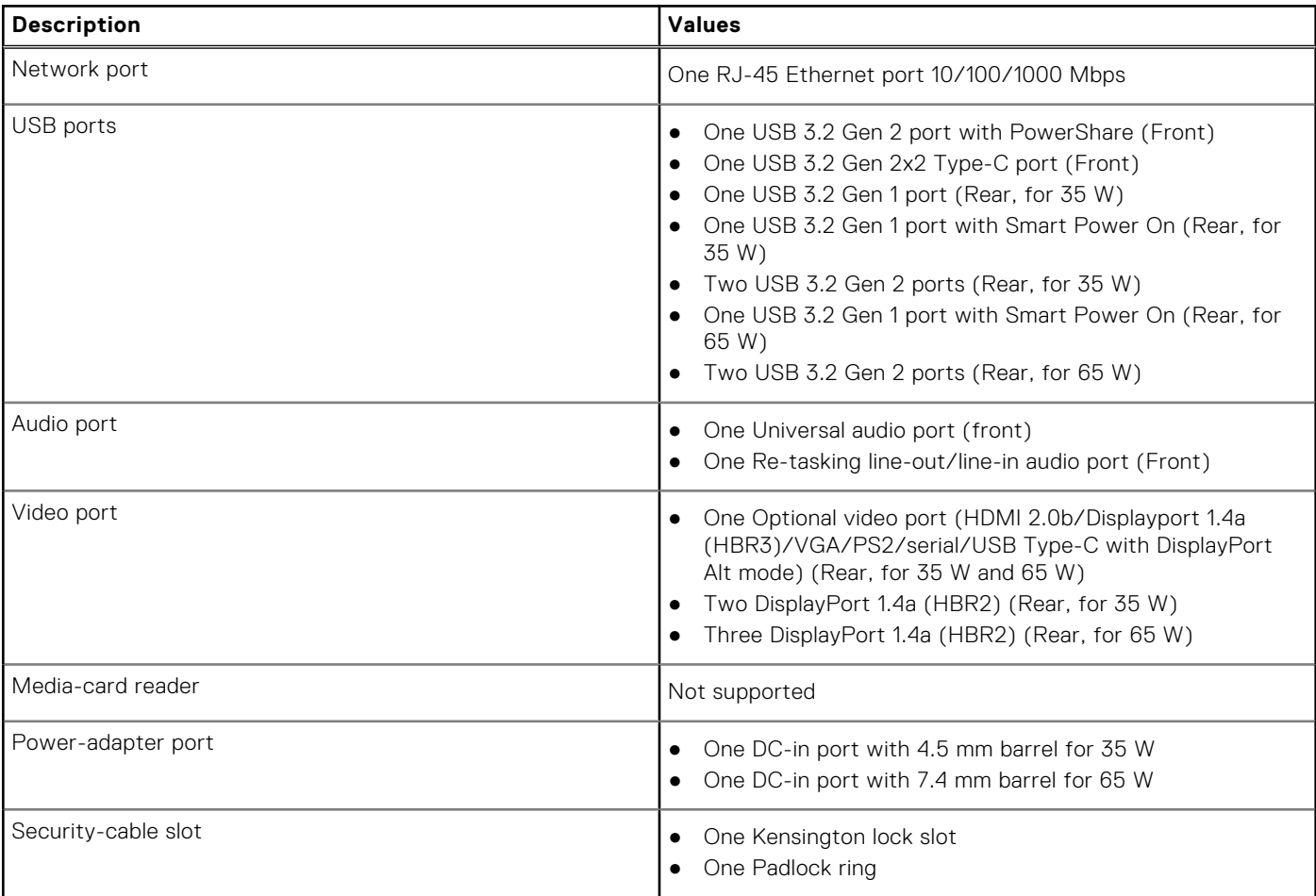

# <span id="page-15-0"></span>**Internal slots**

The following table lists the internal slots of your OptiPlex 7000 Micro.

#### **Table 8. Internal slots**

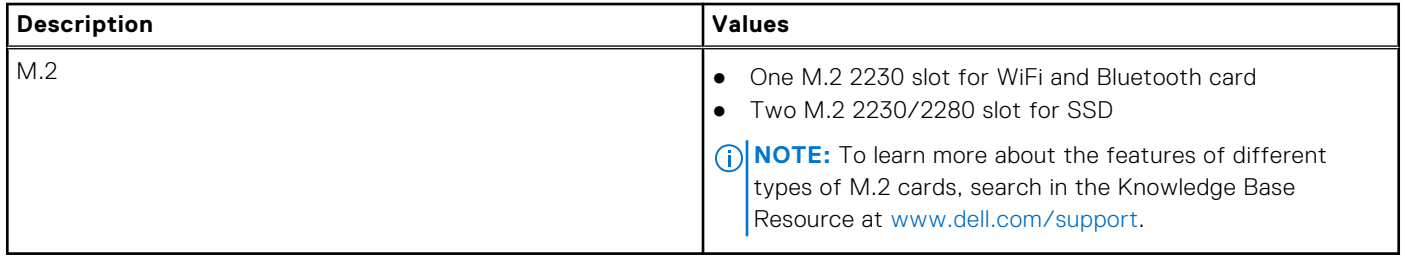

### **Ethernet**

The following table lists the wired Ethernet Local Area Network (LAN) specifications of your OptiPlex 7000 Micro.

### **Table 9. Ethernet specifications**

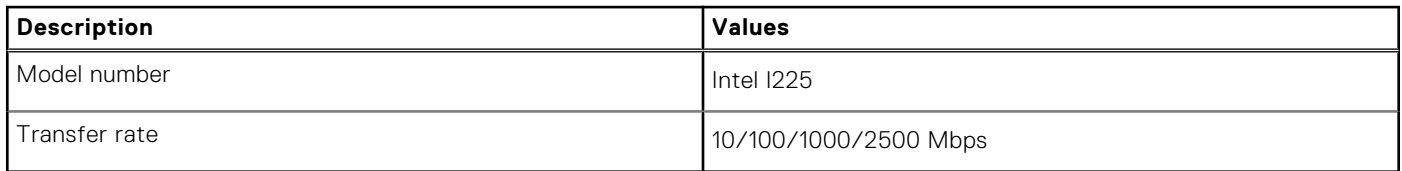

### **Wireless module**

The following table lists the Wireless Local Area Network (WLAN) module specifications of your OptiPlex 7000 Micro.

### **Table 10. Wireless module specifications**

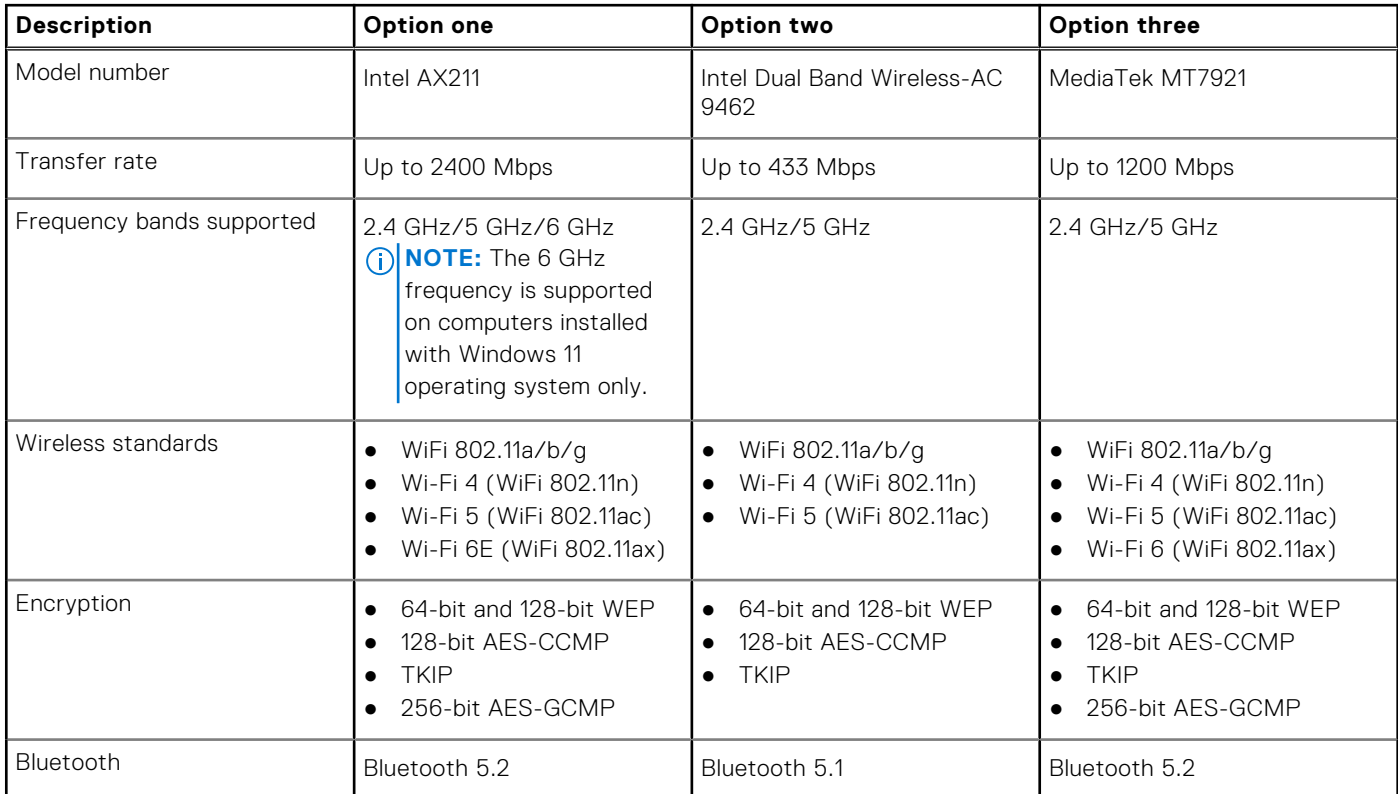

## <span id="page-16-0"></span>**Audio**

The following table lists the audio specifications of your OptiPlex 7000 Micro.

### **Table 11. Audio specifications**

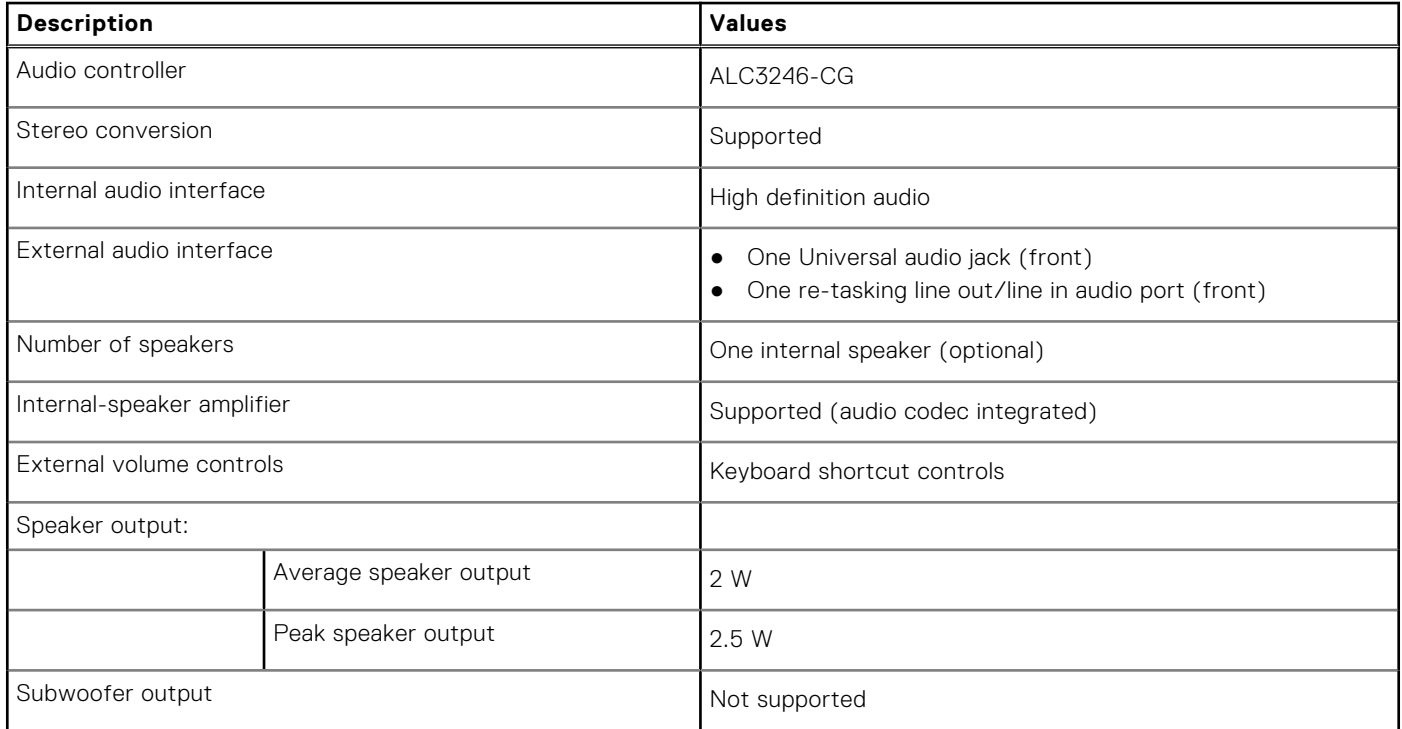

## **Storage**

This section lists the storage options on your OptiPlex 7000 Micro.

### **Table 12. Storage matrix**

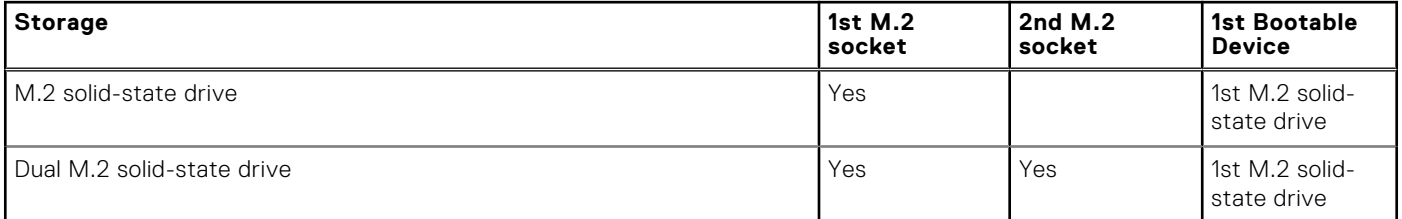

### **Table 13. Storage specifications**

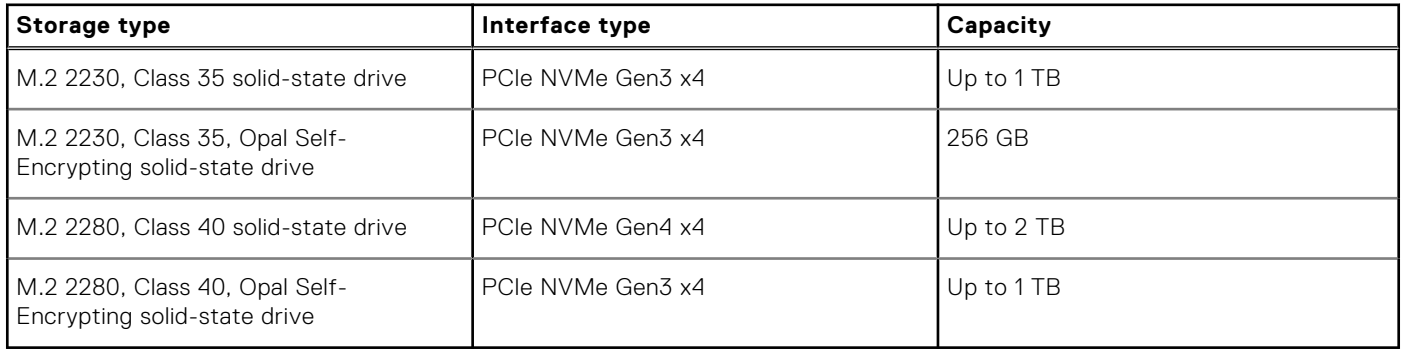

# <span id="page-17-0"></span>**RAID (Redundant Array of Independent Disks)**

For optimal performance when configuring drives as a RAID volume, it requires identical drive models.

RAID 0 (Striped, Performance) volumes benefit from higher performance when drives are matched because the data is split across multiple drives: any IO operations with block sizes larger than the stripe size will split the IO and become constrained by the slowest of the drives. For RAID 0 IO operations where block sizes are smaller than the stripe size, whichever drive the IO operation targets will determine the performance, which increases variability and results in inconsistent latencies. This variability is particularly pronounced for write operations and it can be problematic for applications that are latency sensitive. One such example of this is any application that performs thousands of random writes per second in very small block sizes.

RAID 1 (Mirrored, Data Protection) volumes benefit from higher performance when drives are matched because the data is mirrored across multiple drives: all IO operations must be performed identically to both drives, thus variations in drive performance when the models are different, results in the IO operations completing only as fast as the slowest drive. While this does not suffer the variable latency issue in small random IO operations as with RAID 0 across heterogeneous drives, the impact is nonetheless large because the higher performing drive becomes limited in all IO types. One of the worst examples of constrained performance here is when using unbuffered IO. To ensure writes are fully committed to non-volatile regions of the RAID volume, unbuffered IO bypasses cache (for example by using the Force Unit Access bit in the NVMe protocol) and the IO operation will not complete until all the drives in the RAID volume have completed the request to commit the data. This kind of IO operation completely negates any advantage of a higher performing drive in the volume.

Care must be taken to match not only the drive vendor, capacity, and class, but also the specific model. Drives from the same vendor, with the same capacity, and even within the same class, can have very different performance characteristics for certain types of IO operations. Thus, matching by model ensures that the RAID volumes is comprised of an homogeneous array of drives that will deliver all the benefits of a RAID volume without incurring the additional penalties when one or more drives in the volume are lower performing.

### **Power adapter**

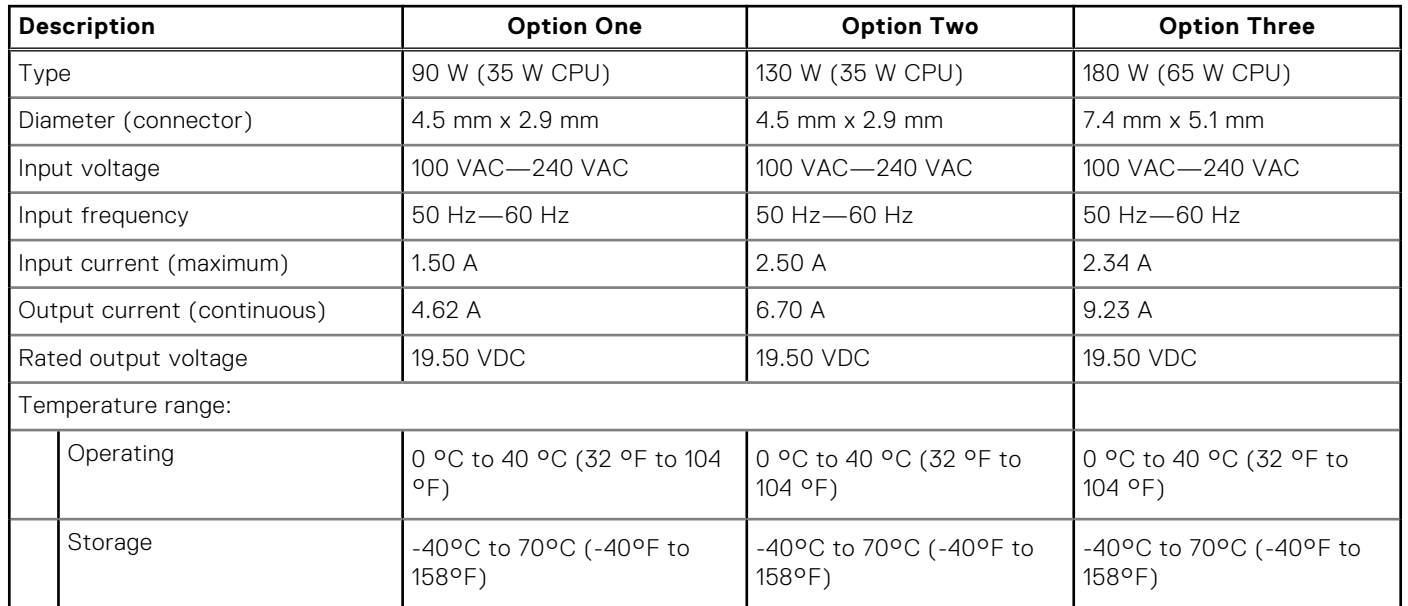

#### **Table 14. Power adapter specifications**

# <span id="page-18-0"></span>**GPU—Integrated**

The following table lists the specifications of the integrated Graphics Processing Unit (GPU) supported by your OptiPlex 7000 Micro.

### **Table 15. GPU—Integrated**

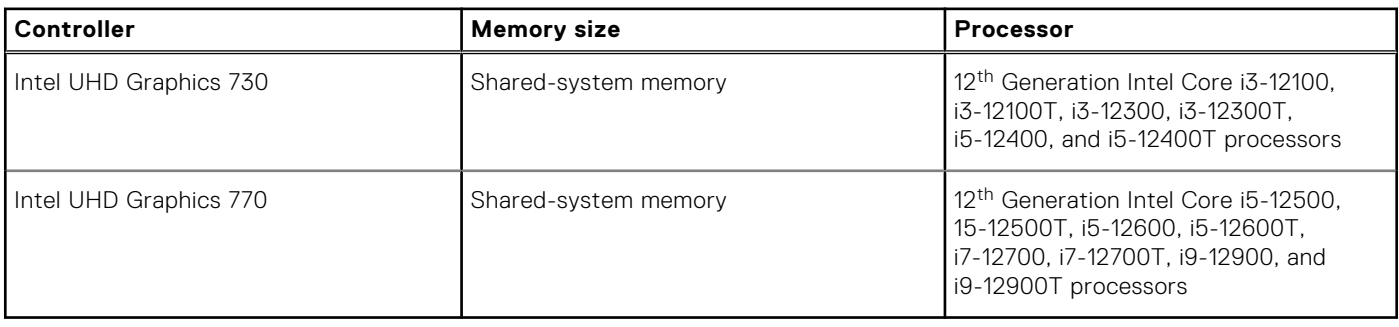

## **Multiple display support matrix**

The following table lists the multiple display support matrix for your OptiPlex 7000 Micro.

#### **Table 16. Optiplex 7000 Micro (65 W)—Three DP1.4(HBR2) + optional VGA/HDMI2.0/DP1.4(HBR3)/ Type-C ALT mode (DP1.4 HBR3)**

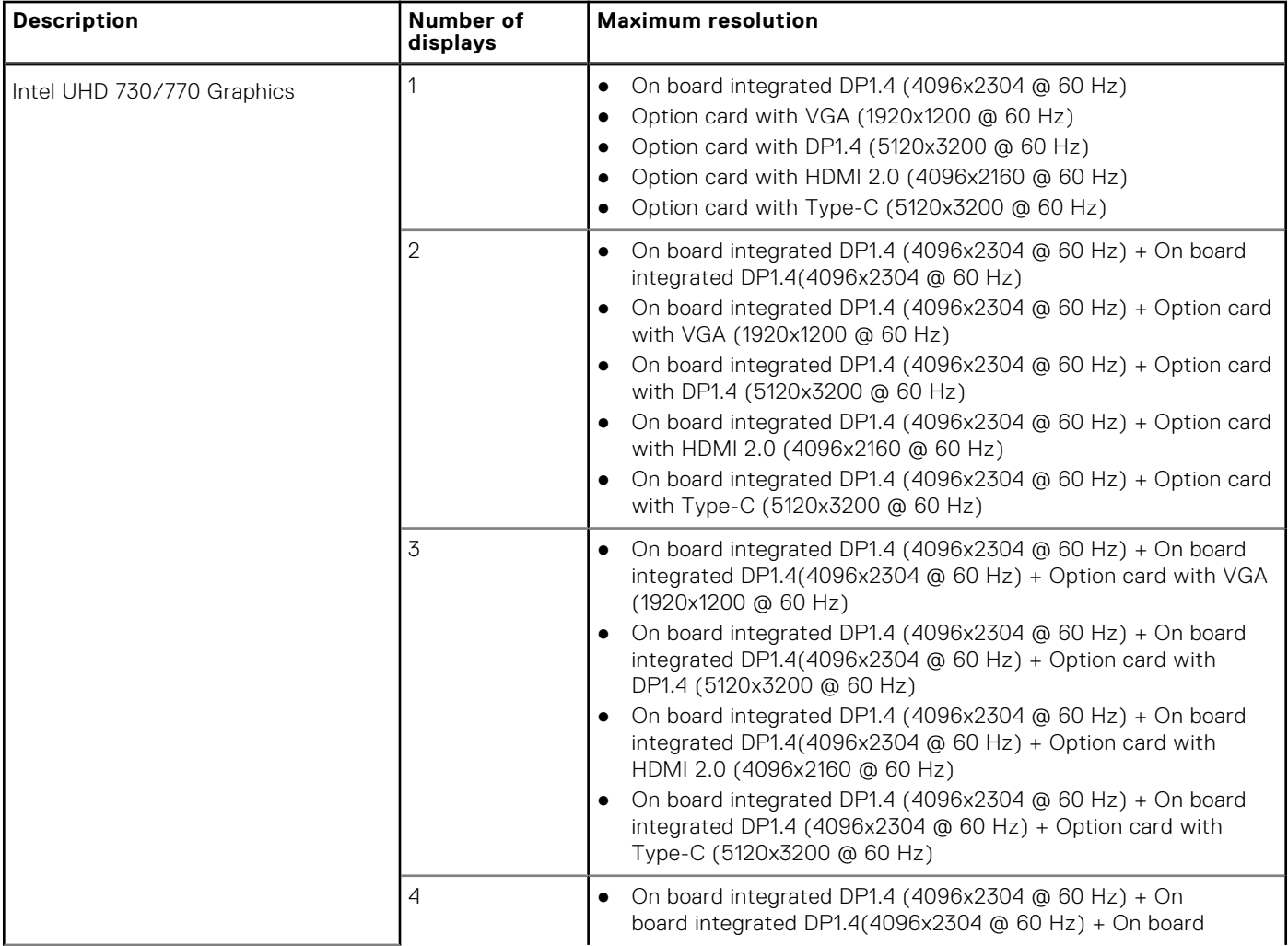

#### **Table 16. Optiplex 7000 Micro (65 W)—Three DP1.4(HBR2) + optional VGA/HDMI2.0/DP1.4(HBR3)/ Type-C ALT mode (DP1.4 HBR3) (continued)**

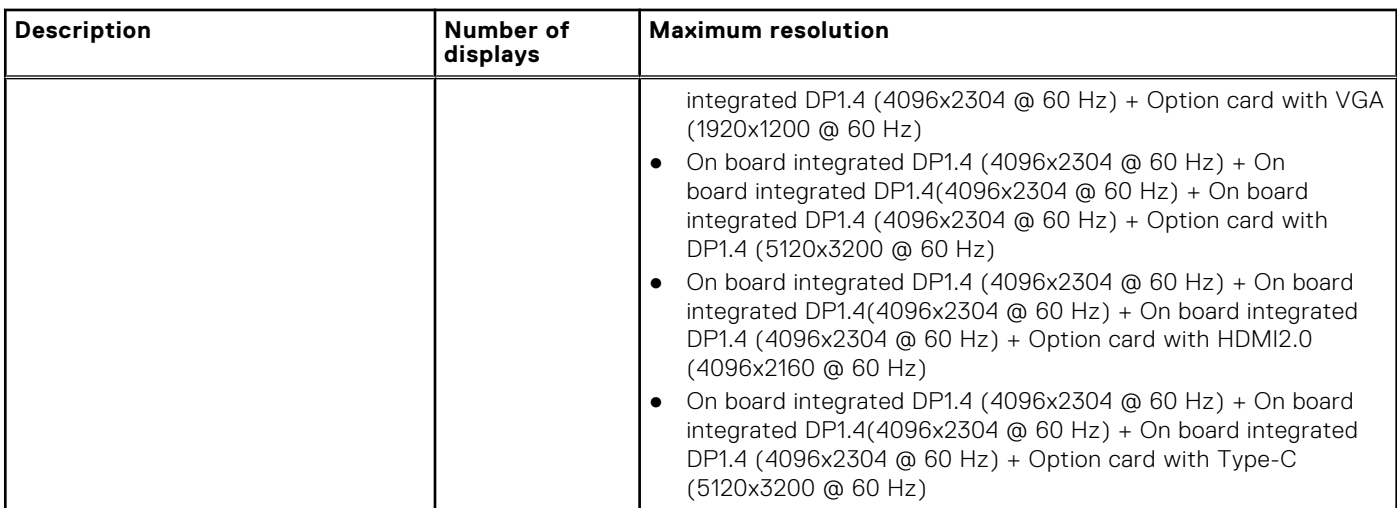

#### **Table 17. Optiplex 7000 Micro (35 W)—Two DP1.4(HBR2) + optional VGA/HDMI2.0/DP1.4(HBR3)/Type-C ALT mode (DP1.4 HBR3)**

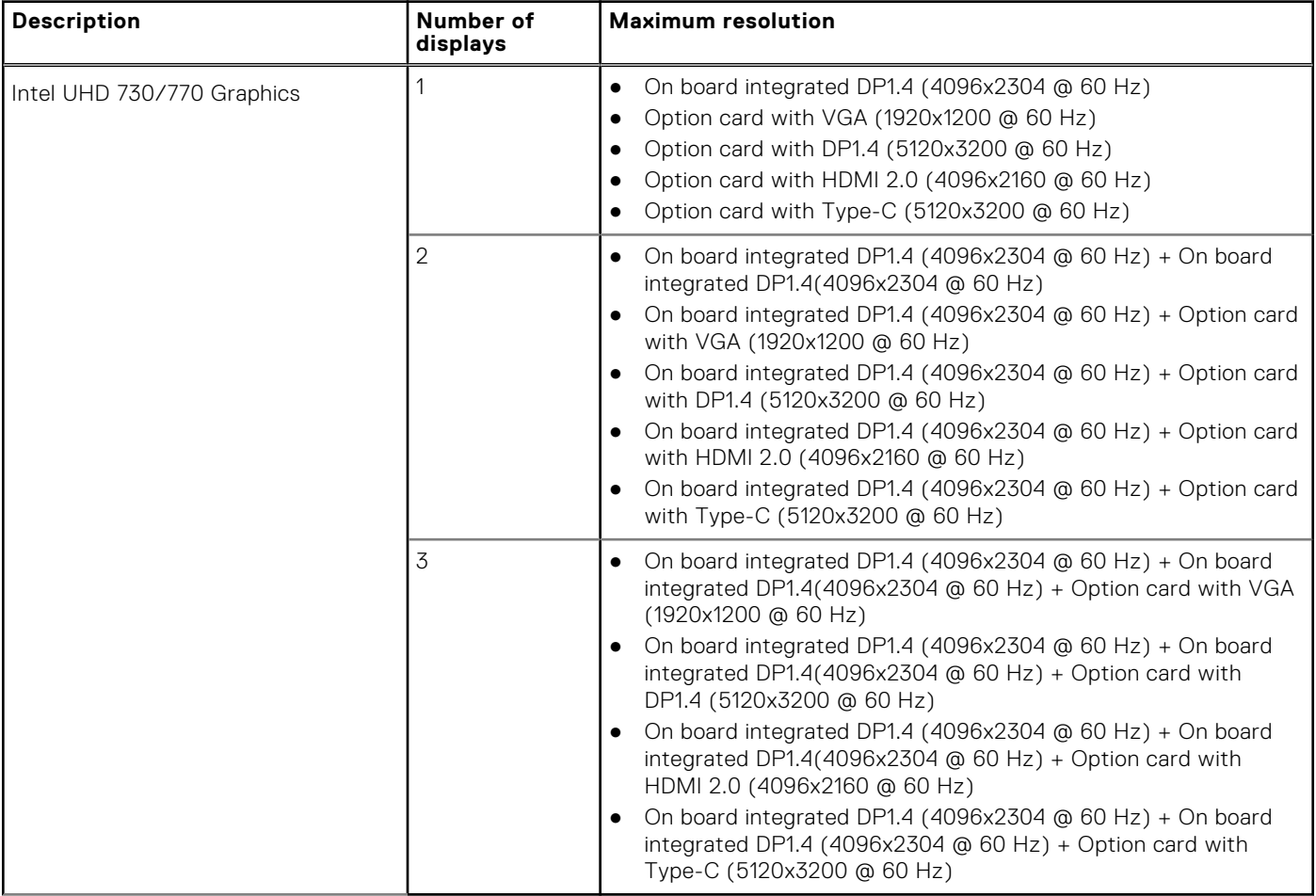

# <span id="page-20-0"></span>**Hardware security**

The following table lists the hardware security of your OptiPlex 7000 Micro.

### **Table 18. Hardware security**

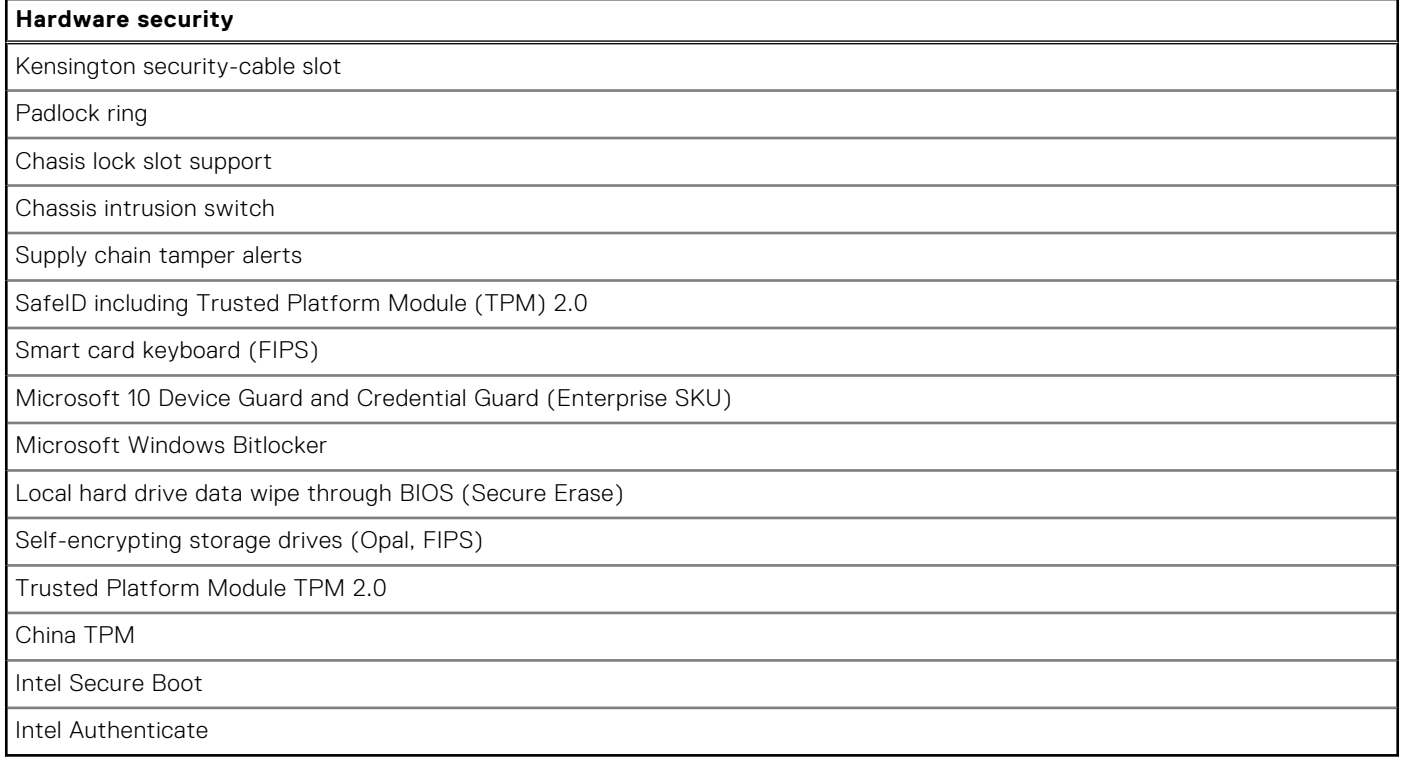

## **Environmental**

The following table lists the environmental specifications of your OptiPlex 7000 Micro.

#### **Table 19. Environmental**

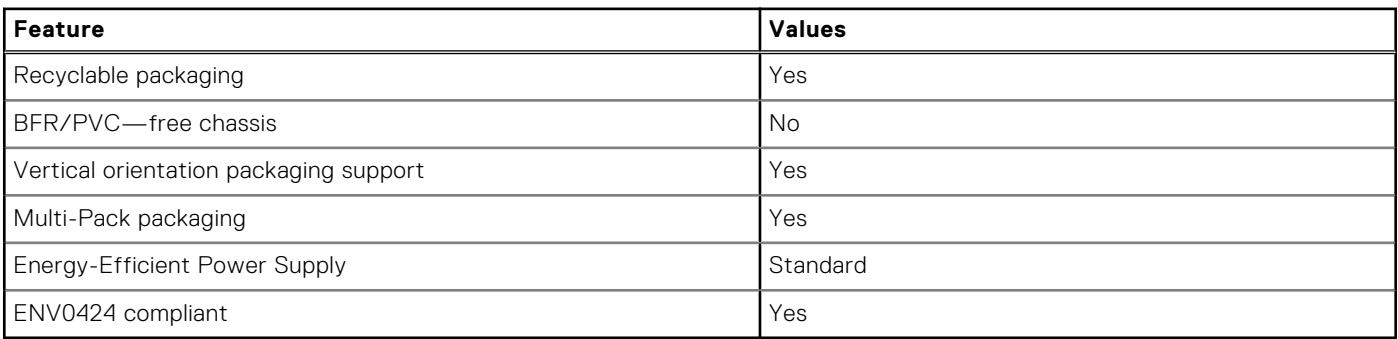

**NOTE:** Wood‐based fiber packaging contains a minimum of 35% recycled content by total weight of wood‐based fiber. Packaging that contains without wood-based fiber can be claimed as Not Applicable. The anticipated required criteria for EPEAT 2018.

## <span id="page-21-0"></span>**Regulatory compliance**

The following table lists the regulatory compliance of your OptiPlex 7000 Micro.

#### **Table 20. Regulatory compliance**

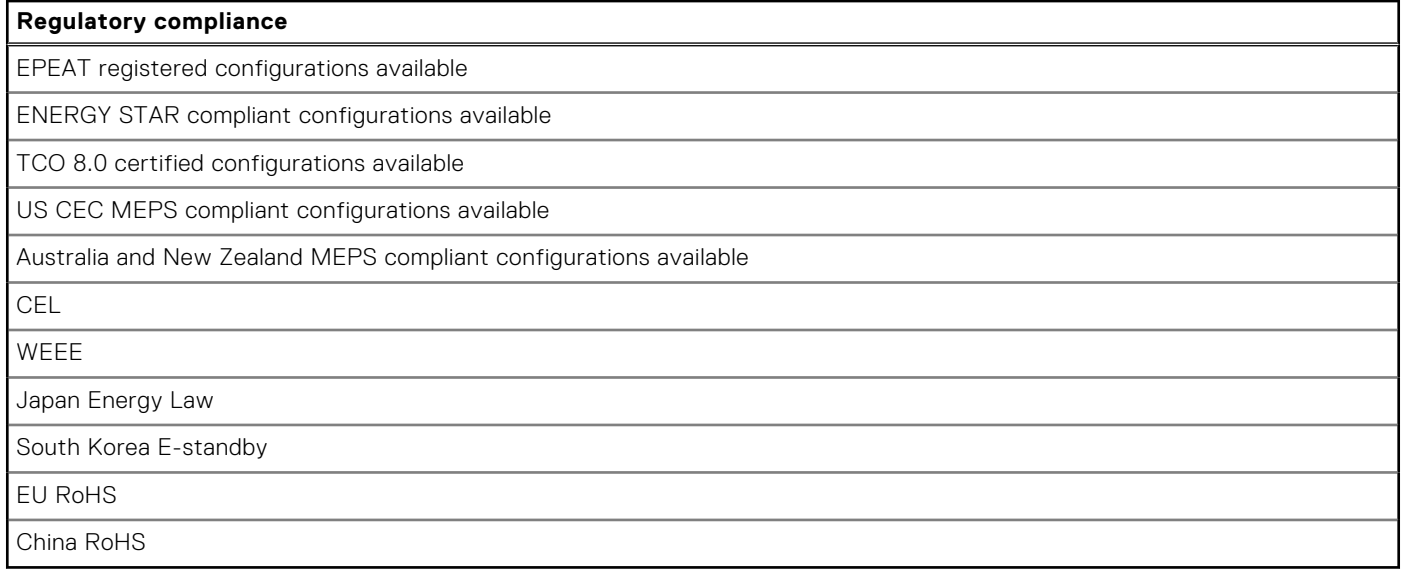

### **Operating and storage environment**

This table lists the operating and storage specifications of your OptiPlex 7000 Micro.

**Airborne contaminant level:** G1 as defined by ISA-S71.04-1985

#### **Table 21. Computer environment**

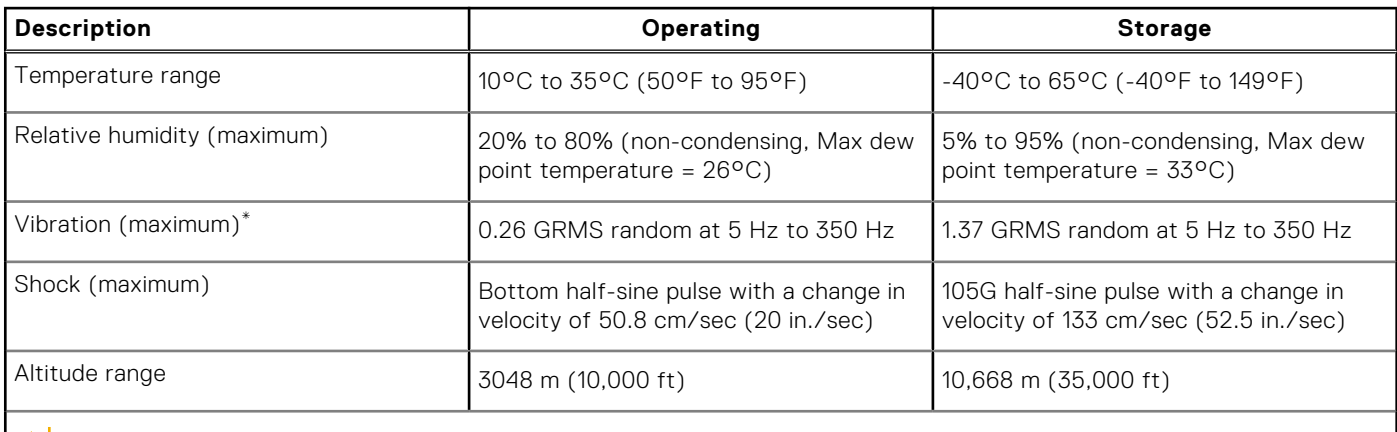

**CAUTION: Operating and storage temperature ranges may differ among components, so operating or storing the device outside these ranges may impact the performance of specific components.**

\* Measured using a random vibration spectrum that simulates user environment.

† Measured using a 2 ms half-sine pulse.

**4**

# **Getting help and contacting Dell**

### <span id="page-22-0"></span>Self-help resources

You can get information and help on Dell products and services using these self-help resources:

#### **Table 22. Self-help resources**

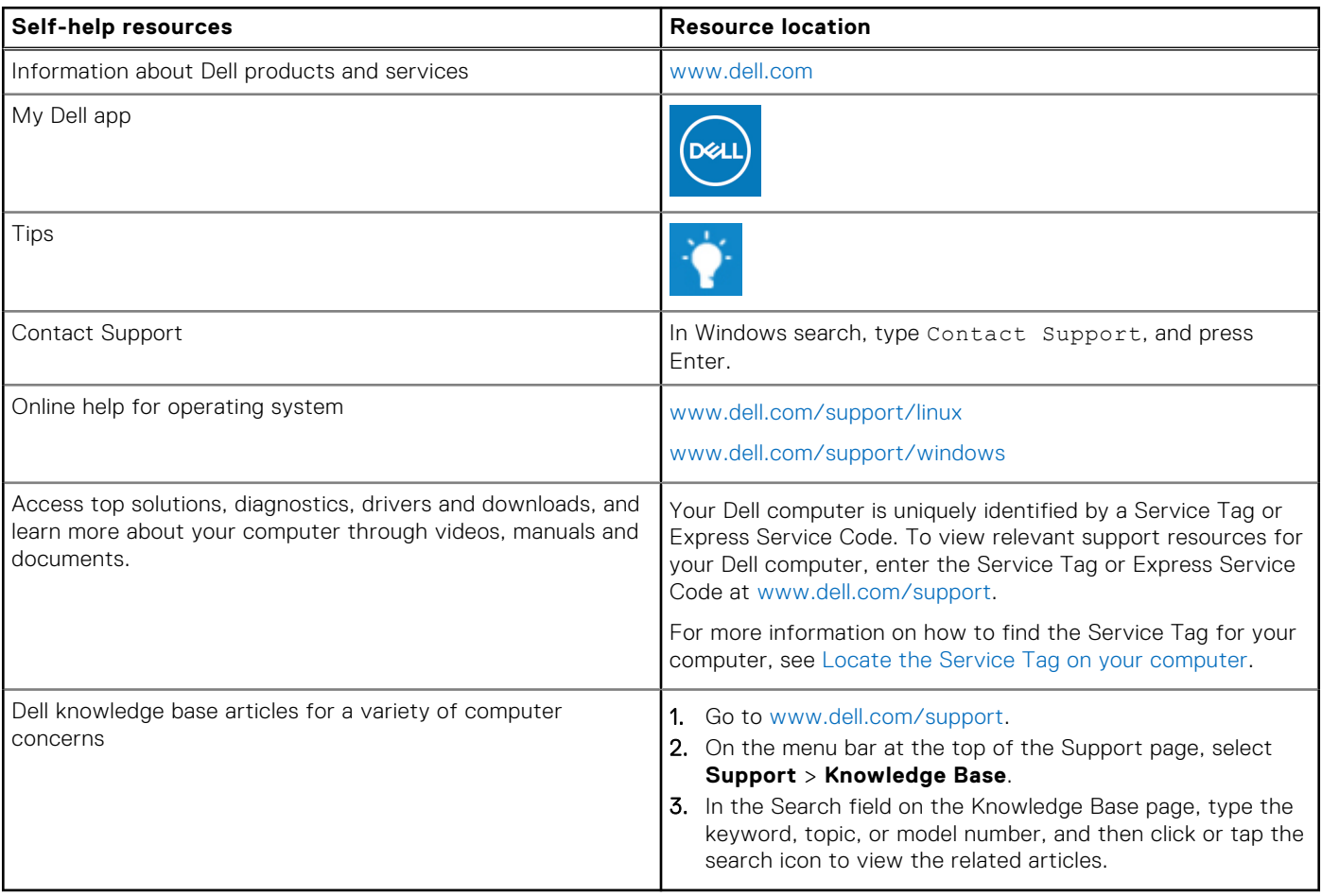

### Contacting Dell

To contact Dell for sales, technical support, or customer service issues, see [www.dell.com/contactdell](https://www.dell.com/contactdell).

**(i) NOTE:** Availability varies by country/region and product, and some services may not be available in your country/region.

**(i)** NOTE: If you do not have an active Internet connection, you can find contact information about your purchase invoice, packing slip, bill, or Dell product catalog.